# **Plotting Modes**

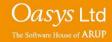

# **Display Options**

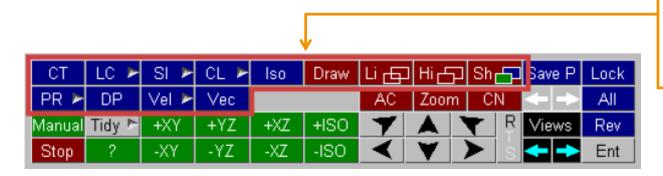

D3PLOT contains many different plotting modes. Some of these plotting modes only display the geometry, while others display data values.

The **Draw**, **Li**, **Hi** and **Sh** commands are always available, as they do not display any data.

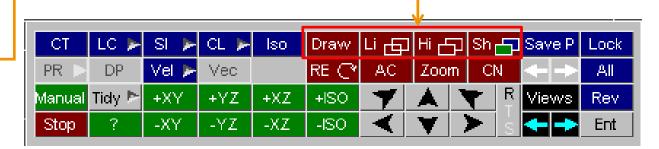

# Li, Hi & Sh

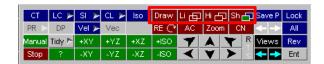

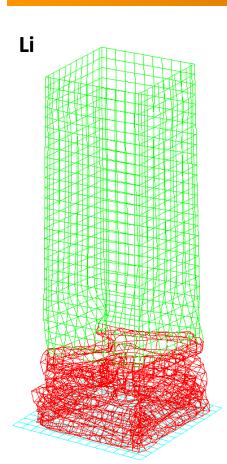

**Li** (Line) plot mode draws the current state in wireframe mode. Wire-frame mode exposes lines which should be hidden.

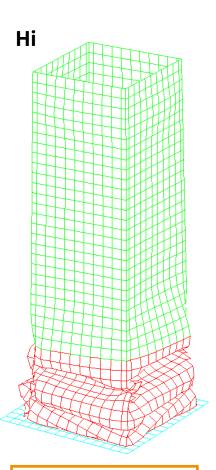

Hi (Hidden Line) plot mode draws the current state in hidden surface mode. Hidden lines are removed in this plot mode.

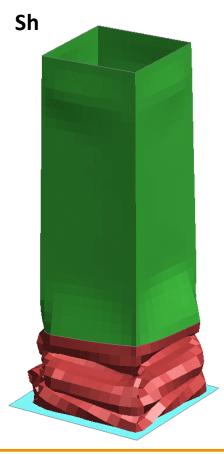

**Sh** (Shaded) plot mode draws the current state in lit and shaded "greyscale" mode, implicitly with hidden surfaces removed. Hidden lines are removed in this plot mode. When in the **Sh** plot mode, pressing the '**Y**' button on a keyboard will show the mesh of the model.

### CT & SI

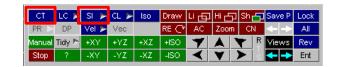

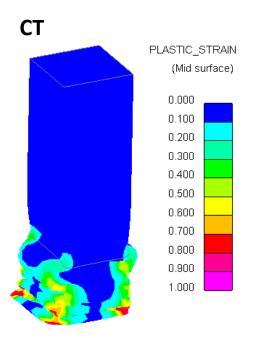

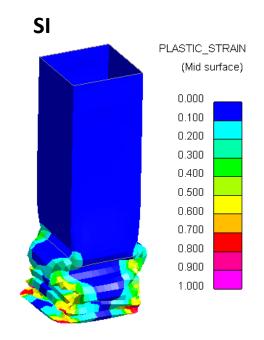

CT LC SI Solid bands aw Li Hi Sh Save P Lock
PR DP Vel Fuzzy bands C AC Zoom CN All
Manual Tidy + XY
Stop ? -XY

**CT** (Continuous-Tone) plot mode draws bands of contours in solid colour. No lighting is incorporated in this plot mode. **SI** (Shaded Image) plot mode is similar to the **CT** plot mode, except this plot mode does incorporate lighting.

When choosing the **SI** plot mode. There are two display options to choose from.

The solid bands display mode draws solid contour bands, with lighting added.

The fuzzy bands display mode draws blurred contour bands.

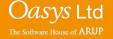

# Contour Plots – Iso & CL

Iso surface and CL (Cloud) plot modes allow better display of results inside blocks of solid elements, when compared to CT and SI plot modes.

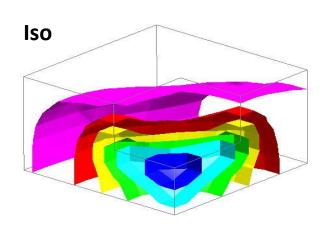

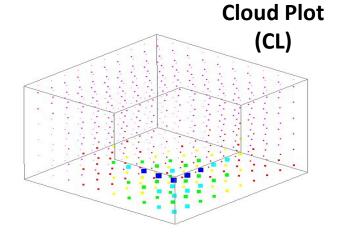

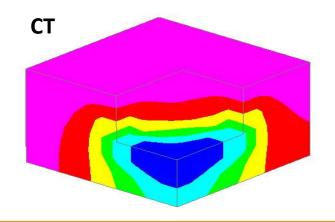

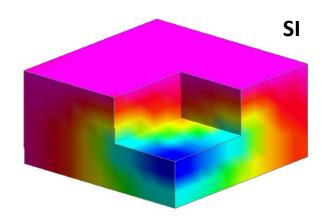

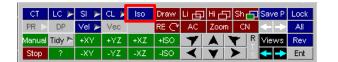

**Iso** (Isometric Surface) plot mode shows surfaces which are of a constant data value within a solid element mesh.

In 3D elements, the contour surfaces with constant data values show throughout the solid mass.

In 2D elements, the contour surfaces with constant data values will show drawings of lines.

Iso plot is especially useful for fluid/structure models. In this example the display mode of the skull is set to SHADED, while the Iso surfaces are displayed for the fluid mesh that fills and surrounds the skull.

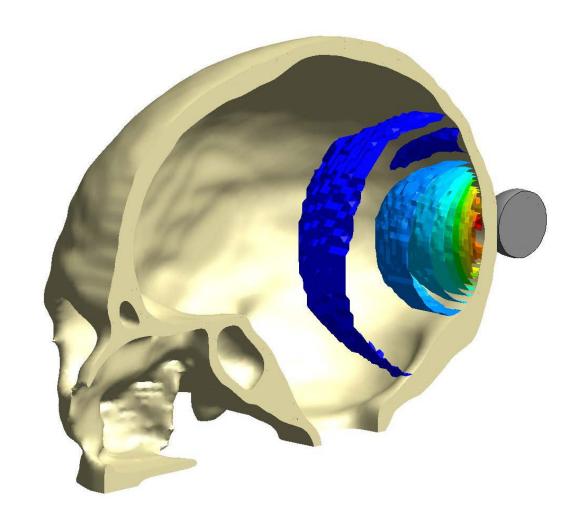

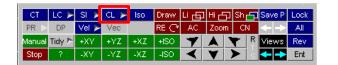

**CL** (Cloud) plot mode produces a point at each node, which displays the value of the selected data component. **CL** plots are cheaper than **Iso** plots when it comes to establishing what is going on inside large solid meshes.

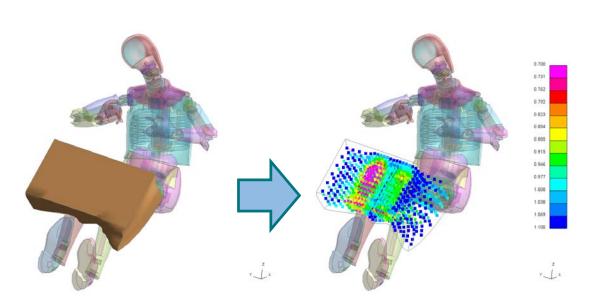

To change the way the points are displayed in the **CL** plot mode, under the Contour Options menu, select the Cloud Plots tab. Under this tab there are various options which allow the user to change the display for the **CL** plot mode.

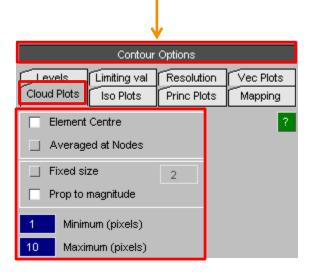

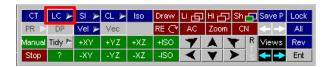

**LC** (Line-Contour) plotting mode displays lines of constant value across elements.

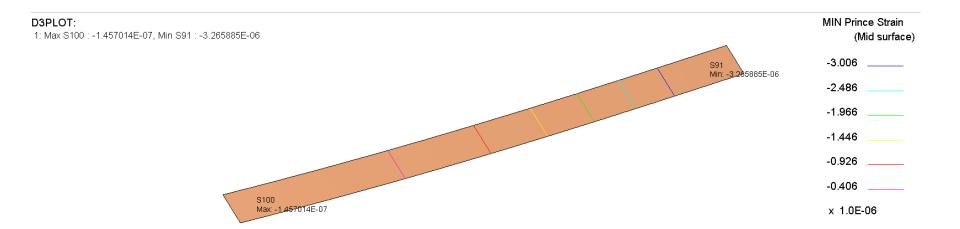

### PR

 CT
 LC
 SI
 CL
 Iso
 Draw
 Li
 Hi
 Sh
 Save P
 Lock

 PR
 DP
 Vel
 Vec
 RE 
 AC
 Zoom
 CN
 AII

 Manual Tidy
 Y
 XY
 +YZ
 +XZ
 +ISO
 Y
 A
 Y
 R
 Views
 Rev

 Stop
 ?
 -XY
 -YZ
 -XZ
 -ISO
 X
 Y
 >
 X
 -->
 Ent

**PR** (Principal Stress/Strain) plotting (also known as criterion plotting) mode displays values as vectors. These vectors are only displayed on 2D and 3D elements (solid and shells).

This plotting mode is only available when principle stress or principle strain data components are selected.

#### D3PLOT:

1: Max S1: 1.891921E-01, Min S10: 2.477764E-02

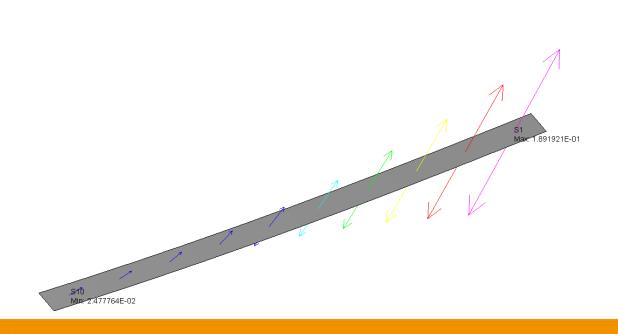

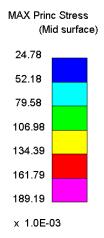

### DP

 CT
 LC
 SI
 CL
 Iso
 Draw
 Li
 HI
 Sh
 Save P
 Lock

 PR
 DP
 Vel
 Vec
 RE 
 AC
 Zoom
 CN
 AII

 Manual Tidy
 Y
 +XY
 +YZ
 +XZ
 +ISO
 Y
 A
 Y
 Rev

 Stop
 ?
 -XY
 -YZ
 -XZ
 -ISO
 Y
 >
 X
 Ent

**DP** plotting mode displays a "diagram" plot showing results hatched on a beam.

This plotting mode is only available when beam specific data components are selected (e.g. beam basic, beam resultant, etc).

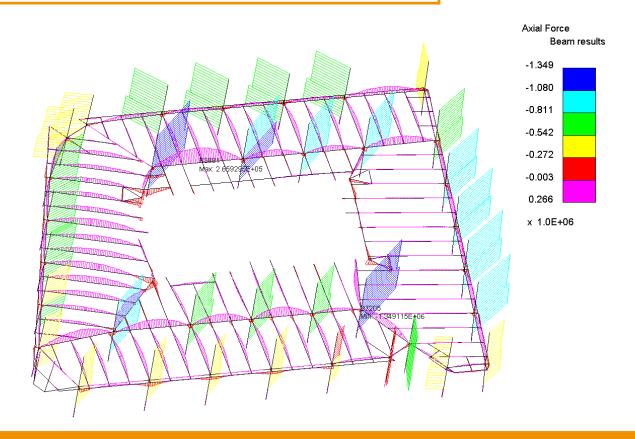

### Vel

**Vel** (Velocity/Vector) plotting mode draws arrows showing the direction and magnitude of nodal velocities. The length and the colour of the arrows drawn are proportional to the velocity magnitude.

Within the popup menu of the **Vel** button, there's a choice of displacement, velocity or acceleration arrow-plots to choose from.

This plot mode can be thought of as a shortcut to displaying acceleration, displacement or velocity, as it doesn't require manually selecting these data components for plotting.

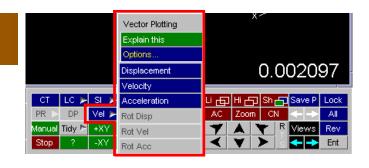

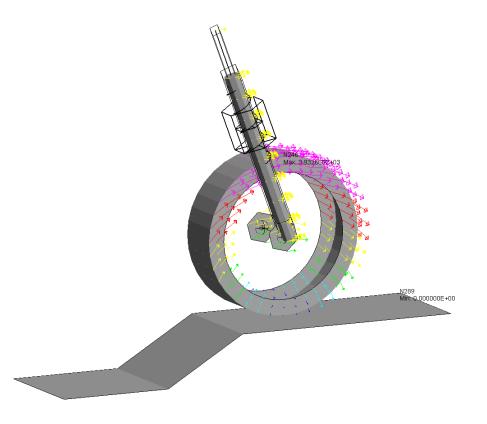

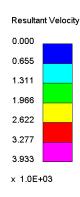

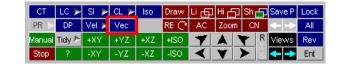

Vec (Vector) plotting mode draws arrows showing the direction and magnitude of the selected data component. The length and the colour of the arrows drawn are proportional to the magnitude of the selected data component.

This plot mode is only available if the selected data component is a vector quantity and can be used to plot various data components other then acceleration, displacement or velocity (e.g. cross section force).

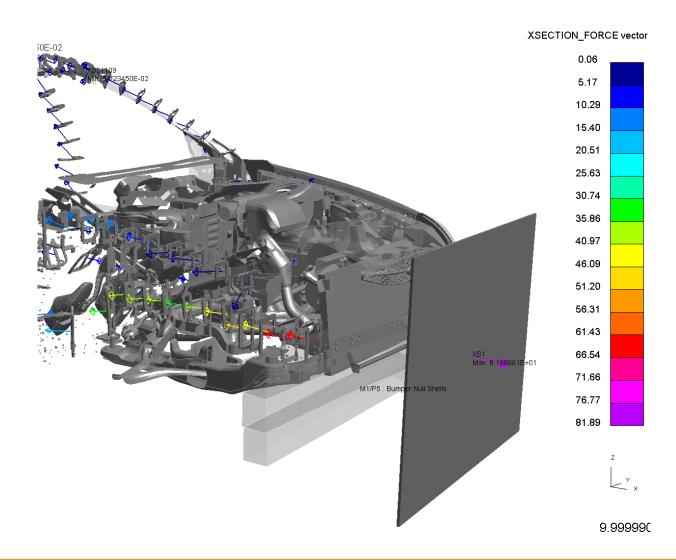

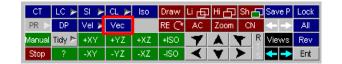

Vec (Vector) plotting mode draws arrows showing the direction and magnitude of the selected data component. The length and the colour of the arrows drawn are proportional to the magnitude of the selected data component.

This plot mode is only available if the selected data component is a vector quantity and can be used to plot various data components other then acceleration, displacement or velocity (e.g. cross section force).

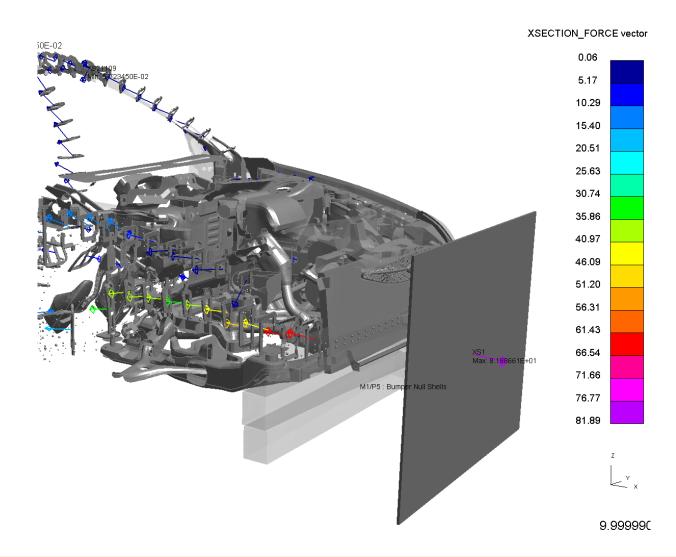

## **Alternative Display Buttons**

To access the different plotting modes within D3PLOT, per window. There is an alternative toolbar which is located in the top left corner of each D3PLOT window. The plot mode selected using this toolbar only applies to the model that is located in the same window as the toolbar.

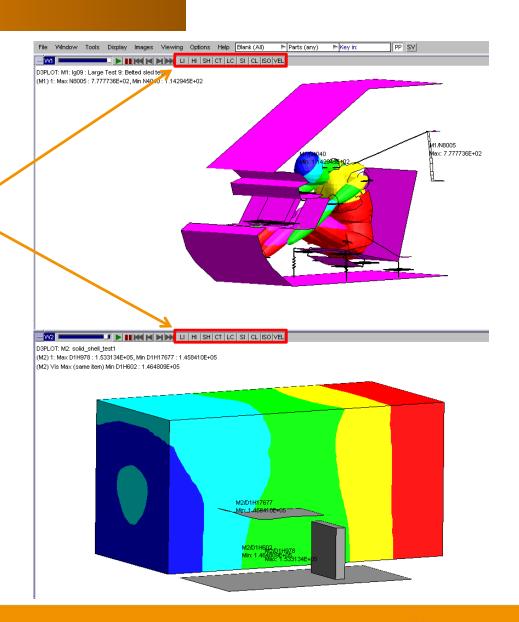

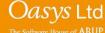

### **Contact Information**

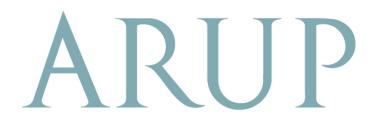

www.arup.com/dyna

### For more information please contact the following:

| UK:                   | China:                 | India:                      |
|-----------------------|------------------------|-----------------------------|
| The Arup Campus       | Arup                   | Arup                        |
| Blythe Valley Park    | 39F/41F                | Ananth Info Park            |
| Solihull              | Huaihai Plaza          | HiTec City                  |
| B90 8AE               | 1045 Huaihai Road (M)  | Madhapur Phase-II           |
| United Kingdom        | Xuhui District         | Hyderabad 500081, Telangana |
|                       | Shanghai 200031        | India                       |
|                       | China                  |                             |
|                       |                        |                             |
| T +44 121 213 3399    | T +86 21 3118 8875     | T +91 40 44369797 / 98      |
| dyna.support@arup.com | china.support@arup.com | india.support@arup.com      |

or contact your local Oasys Ltd. distributor.

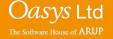